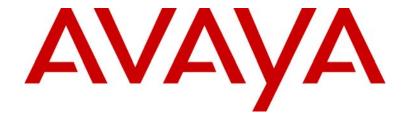

# Avaya G250 and G250-BRI Branch Office Media Gateways w/FIPS Non-Proprietary Security Policy

Avaya Inc.

Revision Date: 14 December 2005

Version 1.2

#### TABLE OF CONTENTS

| G  | 250/G2                       | 50-BRI MODULE OVERVIEW                                | 3        |
|----|------------------------------|-------------------------------------------------------|----------|
| 1. | SE                           | CURITY LEVEL                                          | 4        |
| 2. | MC                           | ODES OF OPERATION                                     | 5        |
|    | 2.1.<br>2.2.<br>2.3.         | APPROVED MODE OF OPERATION                            | 6        |
| 3. | PO                           | RTS AND INTERFACES                                    | 8        |
|    | 3.1.<br>3.2.                 | G250 PORTS AND INTERFACES                             |          |
| 4. | IDI                          | ENTIFICATION AND AUTHENTICATION POLICY                | 11       |
|    | 4.1.<br>4.2.                 | ASSUMPTION OF ROLES                                   |          |
| 5. | AC                           | CESS CONTROL POLICY                                   | 13       |
|    | 5.1.<br>5.2.<br>5.3.<br>5.4. | SERVICES                                              | 15<br>16 |
| 6. | OP                           | ERATIONAL ENVIRONMENT                                 | 19       |
| 7. | SE                           | CURITY RULES                                          | 20       |
| 8. | PH                           | YSICAL SECURITY POLICY                                | 21       |
|    | 8.1.<br>8.2.                 | PHYSICAL SECURITY MECHANISMSOPERATOR REQUIRED ACTIONS |          |
| 9. | MI                           | TIGATION OF OTHER ATTACKS POLICY                      | 21       |
| 10 | <b>).</b> ]                  | REFERENCES                                            | 21       |
| 11 | l <b>.</b> ]                 | DEFINITIONS AND ACRONYMS                              | 22       |

### G250/G250-BRI Module Overview

The Avaya G250 and G250-BRI Branch Office Media Gateways w/FIPS (HW P/N 700356231, 700356223 Version 1.0, FW Version 24.16.0) are complete branch office business communications systems that integrate a TDM/VoIP telephony gateway, an advanced IP WAN router, and a PoE LAN switch into a compact (2U) chassis. Ideally suited for enterprise with distributed branch office locations of 2-10 extensions, the G250 and G250-BRI Gateways replace the complexity and cost of managing disparate key and voice systems with a survivable networked solution that is easy to deploy and can be administered from a central location

The G250 and G250-BRI share common hardware and firmware compatibility, other than that G250-BRI contains additional ISDN-B circuitry with 2 ISDN-BRI trunks plus 1 Analog trunk versus 4 Analog trunks in G250. The rules in this policy generally apply to all the above devices. Exceptions are explicitly rendered by device name, otherwise general cryptographic module notation is used.

The Avaya G250 and G250-BRI Branch Office Media Gateway w/FIPS are multi-chip standalone cryptographic modules encased in a commercial grade metal case. The cryptographic module provides status output via LEDs and logs available through its management interface. The cryptographic module provides network interfaces for data input and output. The cryptographic module provides a separate port for control input.

G250 cryptographic boundary includes all of the components within the physical enclosure of the chassis without any expansion modules plugged in. The figure (Figure 1) illustrates G250 cryptographic module:

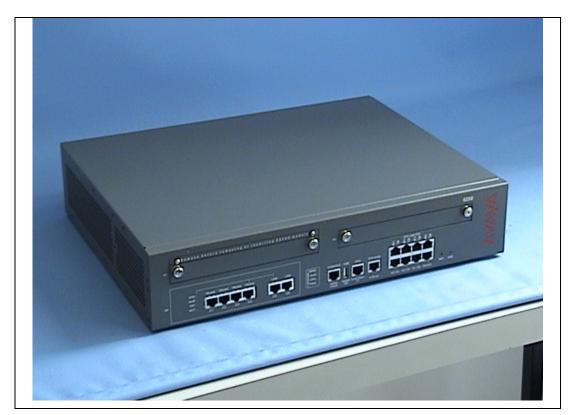

Figure 1 – G250 Cryptographic module

G250-BRI module cryptographic boundary includes all of the components within the physical enclosure of the chassis without any expansion modules plugged in. The figure below (Figure 2) illustrates G250-BRI cryptographic module:

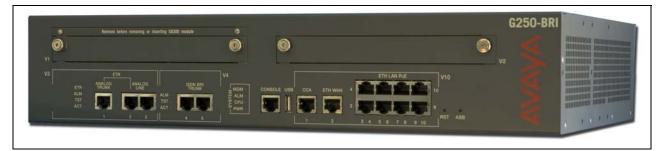

Figure 2 – G250-BRI Cryptographic module

# 1. Security Level

The module cryptographic module meets the overall requirements applicable to Level 1 security of FIPS 140-2.

| Security Requirements Section      | Level |
|------------------------------------|-------|
| Cryptographic Module Specification | 1     |
| Module Ports and Interfaces        | 1     |

| Roles, Services and Authentication | 2   |
|------------------------------------|-----|
| Finite State Model                 | 1   |
| Physical Security                  | 1   |
| Operational Environment            | N/A |
| Cryptographic Key Management       | 1   |
| EMI/EMC                            | 1   |
| Self-Tests                         | 1   |
| Design Assurance                   | 3   |
| Mitigation of Other Attacks        | N/A |

**Table 1 - Module Security Level Specification** 

# 2. Modes of Operation

#### 2.1. Approved mode of operation

In FIPS mode, the cryptographic module supports the following algorithms:

- a. RSA digital signature verification during firmware upgrades, and license file authentication. Support for RSA defined in PKCS#1 standard. RSA implementation as defined by ANSI X9.31 is not supported.
- b. Triple-DES CBC (three key) for IKE encryption and IPSec, and serial number exchange
- c. AES-CBC (128, 192, 256 bit) for IPSec and IKE encryption
- d. SHA-1 for hashing download image digest, license file digest
- e. HMAC SHA-1 for message authentication codes for IKE and IPSEC
- f. DES CBC for encryption of IPSec, and IKE (only supported for communication with legacy systems) (transitional phase only valid until May 19, 2007)
- g. Diffie-Hellman key-agreement protocol (groups 2, 5, 14) used to derive IKE and IPSEC session keys.

The cryptographic module relies on the implemented deterministic random number generator (DRNG) that is compliant with X9.31 for generation of all cryptographic keys. The non-deterministic random seed generator is used for the periodic re-seeding of the PRNG.

The cryptographic module may be configured for FIPS mode via execution of the specified configuration procedure (Section 2.3).

The user can determine if the cryptographic module is running in FIPS vs. non-FIPS mode via execution of the **show running-config** command through the command-line-interface (CLI), and verification that the configuration meets the requirements specified in (Section 2.3), and

- Use the show system command and verify that "HW ready for FIP: Yes."
- Verify that both firmware banks contain firmware images that have been FIPS Approved.
   Use the dir command. The output should show the FIPS Approved versions of the FW (which can be found at the following URL <a href="http://www.csrc.nist.gov/cryptval/140-1/140val.all.htm">http://www.csrc.nist.gov/cryptval/140-1/140val.all.htm</a>).

#### 2.2. Non-FIPS mode of operation

The non-FIPS Approved algorithms implemented by the module are:

- a. Diffie-Hellman (key agreement; key establishment methodology provides between 80–bits and 112-bits of encryption strength)
- b. MD5
- c. H.248 Link Encryption (use of PTLS and non-compliant AES in non-FIPS mode only, encryption algorithm)
- d. Avaya Media Encryption (AEA for encryption/decryption)
- e. SSH v2 (use of MD5, DH group 786-2048, non-compliant TDES, non-compliant DES in non-FIPS mode only, commercially available key establishment protocol)
- f. HMAC-SHA-1 (used in non-compliant manner in SNMPv3 in non-FIPS mode only)

#### 2.3. Entering FIPS Mode

To enter FIPS mode, the Crypto-Officer must follow the procedure outlined in the <u>Table 2</u> below.

| #  | Step Description                                                                                                    |
|----|----------------------------------------------------------------------------------------------------|
| 1. | Log in to the device as default root/root user acting in Crypto-Officer role, through the local console port.            |
| 2. | Define PMI (Primary Management Interface) interface and execute device reset to activate PMI.                            |
| 3. | Verify that the HW version of the module is of a FIPS Approved version.                                                  |
| 4. | Verify that both firmware image banks contain firmware images, which have been FIPS Approved.                            |
| 5. | Verify successful completion of power-up self-tests                                                                      |
| 6. | If more recent FIPS Approved Gateway image is available download the image using existing procedures for image download. |
| 7. | If not installed download the Avaya License file with VPN feature activated                                              |
| 8. | Physically disconnect all network interfaces                                                                             |

| #   | Step Description                                                                                                    |
|-----|----------------------------------------------------------------------------------------------------|
| 9.  | Disable Signaling Encryption (H.248).                                                                                                    |
| 10. | Disable Avaya Media Encryption (SRTP, AEA, RTP/AES).                                                                                                    |
| 11. | Disable modem interfaces (USB, Console), Disable Modem Dial Backup                                                                                                    |
| 12. | Disable the recovery password mechanism                                                                                                    |
| 13. | Disable SSH service.                                                                                                    |
| 14. | Disable Chatter Test Plug application.                                                                                                    |
| 15. | Disable Survivability Application. Only holds true for G250. G250-BRI doesn't support Survivability.                                                                                                    |
| 16. | Configure other module configuration related parameters – VoIP, media, L2 switching, E1/T1.                                                                                                    |
| 17. | Determine which interfaces will be used for clear-text data, and which for encrypted data.                                                                                                    |
| 18. | Configure additional interfaces including the IP addresses of the interfaces.                                                                                                    |
| 19. | Change the password of the default Crypto-Officer. Define additional operators for Crypto-Officer, User, and Read-Only User roles as required. Remove all redundant users. For existing users define new CLI and SNMPv3 secrets.                                                                                                    |
| 20. | Configure Radius servers (primary/secondary), OSPF router peers, and PPPoE peer. Redundant OSPF peers need to be removed. New secret need to be assigned to Radius and PPPoE.                                                                                                    |
| 21. | Activate enhanced-security mode.                                                                                                    |
| 22. | Define an Access Control list that block packets with IP destination address of any of the module interfaces for the following protocols: TELNET, FTP, TFTP, SNMP. Activate the ACL on the inbound direction of all clear-text interfaces.                                                                                                    |
| 23. | Configure packet forwarding: static routes, dynamic routes learned via RIP and/or OSPF, and policy based routing lists.                                                                                                    |
| 24. | Configure IKE: Diffie-Hellman (group 2, group 5 or group 14), HMAC-SHA-1, AES, TDES (or DES for interconnection with legacy systems) and optional PFS parameters.                                                                                                    |
| 25. | Configure VPN peers (pre-shared keys). Redundant VPN peers need to be removed. For existing peers a new preshared keys need to be assigned.                                                                                                    |
| 26. | Configure IPSec transform-sets: HMAC-SHA-1, AES, TDES (or DES for interconnection with legacy systems).                                                                                                    |
| 27. | Define IPSec Crypto list(s) that provide encryption rules for traffic that needs protection. Make sure that packets with IP source address of any of the module interfaces for the following protocols: TELNET, FTP, TFTP, SNMP, are always ESP protected with TDES or AES encryption – null encryption is explicitly is NOT allowed for such flows. |
| 28. | Activate the crypto-list(s) on all cipher-text interfaces. For flows that need to be encrypted even if directed to clear-text interfaces, apply crypto-lists to all interfaces.                                                                                                    |
| 29. | Save running config to startup config.                                                                                                    |

| #   | Step Description               |
|-----|--------------------------------|
| 30. | FIPS-140-2 achieved            |
| 31. | Re-connect network interfaces. |

Table 2 – FIPS Approved mode configuration

# 3. Ports and Interfaces

### 3.1. G250 Ports and Interfaces

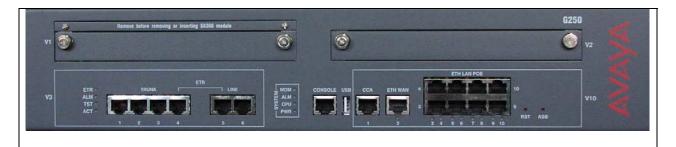

Figure 3 – G250 faceplate

The G250 cryptographic module provides the physical ports and logical interfaces defined in Table 3 below.

| #  | Interface      | Qty | Logical interface definition                                        | Comments                                                                                    |
|----|----------------|-----|---------------------------------------------------------------------|---------------------------------------------------------------------------------------------|
| _  |                |     |                                                                     |                                                                                             |
| 1. | ETH LAN<br>POE | 8   | Data input, data output, status output, control input, power outout | Supports local area network connectivity.                                                   |
| 2. | ETH WAN        | 1   | Data input, data output, status output, control input               | Supports wide area network connectivity.                                                    |
| 3. | CCA            | 1   | Power output.                                                       | Contact Closure Adjunct. Powers two contact-closure relays.                                 |
| 4. | Analog Line    | 2   | Analog Phones.                                                      | Line 2 ceases to be a data input/output from the module and is directly connected to Analog |

| #   | Interface                  | Qty | Logical interface definition                          | Comments                                                                                                    |  |
|-----|----------------------------|-----|-------------------------------------------------------|----------------------------------------------------------------------------------------------------|--|
|     |                            |     |                                                       |                                                                                                    |  |
|     |                            |     | Data input/output, power output                       | Trunk, providing a power interface, when an emergency state occurs:                                                 |  |
|     |                            |     |                                                       | a) Power failure                                                                                                    |  |
|     |                            |     |                                                       | b) Failure to communicate with a call controller                                                                    |  |
|     |                            |     |                                                       | c) Firmware error state                                                                                             |  |
| 5.  | Analog Trunk               | 4   | Analog Phone Trunks.                                  | The Trunk ceases to be a data input/output from                                                                     |  |
|     |                            |     | Data input/output, power input                        | the module and is directly connected to Analog Line 2, providing a power interface, when an emergency state occurs: |  |
|     |                            |     |                                                       | a) Power failure                                                                                                    |  |
|     |                            |     |                                                       | b) Failure to communicate with a call controller                                                                    |  |
|     |                            |     |                                                       | c) Firmware error state                                                                                             |  |
| 6.  | Console                    | 1   | Control inputs, Status output                         | Supports cryptographic module administration.                                                                       |  |
| 7.  | USB                        | 1   | Control inputs, Status output,<br>Power output        | Supports cryptographic module administration for modem dial in connection. Disabled in FIPS Approved mode.          |  |
| 8.  | Media Module<br>Connectors | 2   | Data input, data output, status output, control input | Provide the ability to communicate using,<br>Serial/TDM Data, Ethernet, PCI, CPU Device<br>Bus, facilitates Power.  |  |
| 9.  | AC Power<br>Input          | 1   | Power Input                                           | Provides power to the module from an external source.                                                               |  |
| 10. | Ground<br>Connector        | 1   | Ground                                                | Provides power to the module from an external source.                                                               |  |
| 11. | Reset Button               | 1   | Control Input                                         | Resets the device                                                                                                   |  |
| 12. | ASB Button                 | 1   | Control Input                                         | When pressed with the reset button, cause the device to boot from an alternate firmware image bank                  |  |
| 13. | System LEDs                | 4   | Status Output                                         | Indicates Power, Modem connection through Console interface, CPU activity, and Alarm state.                         |  |
| 14. | LEDs on ETH<br>WAN         | 2   | Status Output                                         | Link state and activity indication on the associated data interface                                                 |  |
| 15. | LEDs on ETH<br>LAN         | 2   | Status Output                                         | Link state and activity indication on the associated data interface                                                 |  |

Table 3 – G250 Ports and Interfaces

### 3.2. G250-BRI Ports and Interfaces

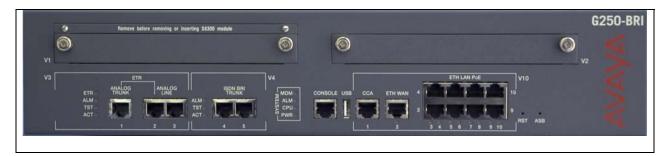

Figure 4 – G250-BRI faceplate

The G250\_BRI cryptographic module provides the physical ports and logical interfaces defined in Table 4 below.

| #  | Interface      | Qty | Logical interface definition                                        | Comments                                                                                                    |
|----|----------------|-----|---------------------------------------------------------------------|----------------------------------------------------------------------------------------------------|
| 1. | ETH LAN<br>POE | 8   | Data input, data output, status output, control input, power output | Supports local area network connectivity.                                                                                                    |
| 2. | ETH WAN        | 1   | Data input, data output, status output, control input               | Supports wide area network connectivity.                                                                                                    |
| 3. | CCA            | 1   | Power output.                                                       | Contact Closure Adjunct. Powers two contact-closure relays.                                                                                                    |
| 4. | Analog Line    | 2   | Analog Phones (Line1/Line2)  Data input/output, power output        | Line 2 ceases to be a data input/output from the module and is directly connected to Analog Trunk, providing a power interface, when an emergency state occurs:  a) Power failure  b) Failure to communicate with a call controller  c) Firmware error state     |
| 5. | Analog Trunk   | 1   | Analog Phone Trunks.  Data input/output, power input                | The Trunk ceases to be a data input/output from the module and is directly connected to Analog Line 2, providing a power interface, when an emergency state occurs:  a) Power failure  b) Failure to communicate with a call controller  c) Firmware error state |

| #   | Interface                  | Qty | Logical interface definition                          | Comments                                                                                                    |
|-----|----------------------------|-----|-------------------------------------------------------|----------------------------------------------------------------------------------------------------|
|     |                            |     |                                                       |                                                                                                    |
| 6.  | BRI Ports                  | 2   | BRI Phone Trunks.  Data input/output                  | 2 BRI Trunks (4 ISDN-B Channels) supporting ISDN based CO access.                                                  |
| 7.  | Console                    | 1   | Control inputs, Status output                         | Supports cryptographic module administration.                                                                      |
| 8.  | USB                        | 1   | Control inputs, Status output,<br>Power output        | Supports cryptographic module administration for modem dial in connection. Disabled in FIPS Approved mode.         |
| 9.  | Media Module<br>Connectors | 2   | Data input, data output, status output, control input | Provide the ability to communicate using,<br>Serial/TDM Data, Ethernet, PCI, CPU Device<br>Bus, facilitates Power. |
| 10. | AC Power<br>Input          | 1   | Power Input                                           | Provides power to the module from an external source.                                                              |
| 11. | Ground<br>Connector        | 1   | Ground                                                | Provides power to the module from an external source.                                                              |
| 12. | Reset Button               | 1   | Control Input                                         | Resets the device                                                                                                  |
| 13. | ASB Button                 | 1   | Control Input                                         | When pressed with the reset button, cause the device to boot from an alternate firmware image bank                 |
| 14. | System LEDs                | 4   | Status Output                                         | Indicates Power, Modem connection through<br>Console interface, CPU activity, and Alarm state.                     |
| 15. | LEDs on ETH<br>WAN         | 2   | Status Output                                         | Link state and activity indication on the associated data interface                                                |
| 16. | LEDs on ETH<br>LAN         | 2   | Status Output                                         | Link state and activity indication on the associated data interface                                                |

Table 4 - G250-BRI Ports and Interfaces

# 4. Identification and Authentication Policy

### 4.1. Assumption of roles

The definition of all supported roles is shown <u>Table 5</u> below.

| Role                                      | Type of<br>Authentication               | Authentication Data                                                                                                    | Description                                                                           |
|-------------------------------------------|-----------------------------------------|----------------------------------------------------------------------------------------------------|---------------------------------------------------------------------------------------|
| Cryptographic<br>-Officer<br>(Admin User) | Identity-based operator authentication. | Username and Password. The module stores user identity information in an internal or an external Radius Server database. | The owner of the cryptographic module with full access to the services of the module. |
| User<br>(Read/Write                       | Identity-based operator                 | Username and Password. The module stores user identity information in an internal or an external Radius Server           | An assistant to the Admin User that has read/write access to a subset of              |

| User)                 | authentication                           | database.                                                                                                    | configuration and status indications.                                                                                                    |
|-----------------------|------------------------------------------|----------------------------------------------------------------------------------------------------|----------------------------------------------------------------------------------------------------|
| Read Only<br>User     | Identity-based operator authentication   | Username and Password. The module stores user identity information in an internal or an external Radius Server database.                                                                           | An assistant to the Admin User that has read only access to a subset of module configuration and status indications.                                            |
| Radius Client         | Role-based<br>operator<br>authentication | Shared Radius secret.  Gateway authenticates Radius server response by examining the MD5 hash of the shared secret, the request Authenticator, and other response values in a response message.    | An entity authenticates to the module for the purpose of permitting/denying access to services.                                                                 |
| OSPF Router<br>Peer   | Role-based<br>operator<br>authentication | Router peer Secret  Authentication of OSPF protocol executed by examining the authentication field in OSPF packet carrying MD5 hash of the packet and the secret.                                  | An entity authenticates to the module for the purpose of permitting/denying access to services.                                                                 |
| PPPoE client          | Role-based<br>operator<br>authentication | Chap/Pap Secrets Simple password authentication is used for PAP-based authentication. Gateway use MD5 function to hash the challenge and the secret value in the response message to PPPoE Server. | An entity that facilitates connection to the broadband access network using PPP over Ethernet protocol. PPPoE client can be attached only to WAN Ethernet port. |
| IKE Peer              | Role-based<br>operator<br>authentication | IKE pre-shared keys.                                                                                                    | An entity that facilitates IPSec VPNs.                                                                                                    |
| Serial Number<br>Peer | Role based authentication                | TDES encrypted challenge.                                                                                                    | Gateway exchanges its serial number with a Server to enable feature activation.                                                                                 |

Table 5 - Roles and Required Identification and Authentication

### 4.2. Strengths of Authentication Mechanisms

All passwords used for role or identity authentication are accepting 94 ASCII codes. The authentication strength is shown in <u>Table 6</u> below.

| Role                                       | Minimum<br>password<br>length | Probability of successfully authenticating | Probability of successfully authenticating in one minute |  |  |  |  |  |
|--------------------------------------------|-------------------------------|--------------------------------------------|----------------------------------------------------------|--|--|--|--|--|
| OSPF, PPPoE,<br>Radius                     | 6 characters                  | 1/ 689,869,781,056                         | 1 / 209,052                                              |  |  |  |  |  |
| Crypto Officer,<br>User, Read-Only<br>User | 8 characters                  | 1 / 6,095,689,385,410,816                  | 1 / 1,847,178,602                                        |  |  |  |  |  |

| Serial Number<br>Peer | 32 bit challenge | 1 / 4,294,967,296                    | 1 / 357,913                  |
|-----------------------|------------------|--------------------------------------|------------------------------|
| IKE peer              | 13 characters    | 1/44,736,509,592,539,817,388,662,784 | 1/13,556,518,058,345,399,207 |

Table 6 – Authentication strength

# 5. Access Control Policy

#### 5.1. Services

- Enable FIPS mode: configure the module for the Approved mode of operation.
- *Firmware Update:* load firmware images digitally signed by RSA-SHA1 (1024 bit) algorithm.
- *CSPs management:* edit IKE pre-shared keys, OSPF secrets, PPPoE secrets.
- *Users Management:* add and delete users Admin, Read/Write Users, Read Only Users. Radius Servers.
- *Module configuration*: configure networking capabilities including bypass capability.
- *Reset:* force the module to power cycle via a remote command.
- Read all status indications: obtain all statuses securely via IPSEC, console port and LEDs on the front panel of a Gateway. This service also reports about the status of the bypass capability. Bypass status is reported by CLI commands show ip active lists crypto, show ip crypto list #, show crypto ipsec transform-set #, available from the console and remote telnet.
- Read subset of status indications: obtain subset of statuses securely via IPSEC, console
  port and LEDs on the front panel of a Gateway. Bypass status is reported by CLI
  commands show ip active lists crypto, show ip crypto list #, show crypto ipsec
  transform-set # available from the console and remote telnet.
- Module configuration backup: backup non-CSP related configuration data via IPSEC.
- Restore configuration: restore configuration data.
- Zeroization: actively destroy all plaintext CSPs and keys.
- *IKE negotiation:* use DH, DES, TDES, AES, HMAC-SHA1, PRNG X9.31.
- *IPSec traffic processing:* use AES, DES, TDES, and HMAC-SHA1.
- Serial number exchange service: use encryption to prevent fraud of Avaya license activation.

- *OSPF routing*: authenticate and exchange routing control data with a peer OSPF router.
- *PPPoE service*: authenticate PPP connection over an Ethernet link.
- *Radius authentication:* authenticate communication between the module and a primary/or secondary Radius server.

#### **Unauthenticated Services:**

- *Show status*: provide the status of the cryptographic module the status is shown using the LEDs on the front panel. Constantly lit CPU led indicates normal operation. Flashing CPU led indicates operation in error state.
- *Self-tests*: execute the suite of self-tests required by FIPS 140-2 during power-up not requiring operator intervention.
- Zeroize: destroy all plaintext secret parameters and cryptographic keys.

### 5.2. Roles and Services

| Service                           | Crypto-Officer | User | Read Only User | Radius Client | IKE Peer | OSPF Router peer | PPPoE client | Serial Number<br>Peer |
|-----------------------------------|----------------|------|----------------|---------------|----------|------------------|--------------|-----------------------|
| Enable FIPS mode                  | X              |      |                |               |          |                  |              |                       |
| Firmware Update                   | X              |      |                |               |          |                  |              |                       |
| CSPs Management                   | X              | X    |                |               |          |                  |              |                       |
| User Management                   | X              |      |                |               |          |                  |              |                       |
| Module configuration              | X              | X    |                |               |          |                  |              |                       |
| Reset                             | X              | X    |                |               |          |                  |              |                       |
| Read all status indications       | X              |      |                |               |          |                  |              |                       |
| Read subset of status indications | X              | X    | X              |               |          |                  |              |                       |
| Module configuration backup       | X              | X    |                |               |          |                  |              |                       |
| Module configuration Restore      | X              |      |                |               |          |                  |              |                       |
| Zeroization                       | X              |      |                |               |          |                  |              |                       |
| IKE negotiation                   | X              | X    | X              |               | X        |                  |              |                       |
| IPSec traffic processing          | X              | X    | X              |               | X        |                  |              |                       |
| Serial Number Exchange            |                |      |                |               |          |                  |              | X                     |
| OSPF routing                      |                |      |                |               |          | X                |              |                       |
| PPPoE connection                  |                |      |                |               |          |                  | X            |                       |
| Radius authentication             |                |      |                | X             |          |                  |              |                       |

**Table 7 – Services to Roles mapping** 

### 5.3. Definition of Critical Security Parameters (CSPs)

The following are CSPs contained in the module:

| Key                                          | Description/Usage                                                                                                    |
|----------------------------------------------|----------------------------------------------------------------------------------------------------|
| IKE Pre-shared Keys                          | IKE Pre-Shared key is used to establish the IKE SKEYID_d during pre-shared key authentication, as part of the commercially available IKE key establishment process that meet the requirements specified in FIPS PUB 140-2 Annex D. |
| HASH_I, HASH_R                               | Used for generation of SKEYID, SKEYID_d, SKEYID_a, SKEYID_e. Generated for VPN IKE Phase 1 key establishment.                                                                                                    |
| IKE Pre-shared Session Key (SKEYID)          | Generated for VPN IKE Phase 1 by hashing pre-shared keys with responder/receiver nonce.                                                                                                    |
| IKE Ephemeral DH shared secret (g^ab)        | Generated for VPN IKE Phase 1 key establishment.                                                                                                    |
| IKE Ephemeral DH private key (a)             | The private exponent used in DH exchange. Generated for VPN IKE Phase 1 key establishment.                                                                                                    |
| IKE Session Phase 1 Secret (SKEYID_d)        | Phase 1 key used to derive keying material for IPSec Sas.                                                                                                    |
| IKE Session Phase 1 HMAC Key (SKEYID_a)      | Key used for integrity and authentication of the ISAKMP SA.                                                                                                    |
| IKE Session Phase 1 Encrypted Key (SKEYID_e) | Shared key used for extraction of encryption keys protecting the ISAKMP SA.                                                                                                    |
| IKE Session Phase 1 TDES key                 | Key used for TDES data encryption of ISAKMP SA.                                                                                                    |
| IKE Session Phase 1 DES key                  | Key used for DES data encryption of ISAKMP SA.                                                                                                    |
| IKE Session Phase 1 AES key                  | Key used for AES data encryption of ISAKMP SA.                                                                                                    |
| Noncei, Noncer                               | Phase 2 initiator and responder nonce.                                                                                                    |
| IPSEC SA Phase-2 TDES key                    | Phase 2, basic quick mode                                                                                                    |
| IPSEC SA Phase-2 DES key                     | Phase 2, basic quick mode                                                                                                    |
| IPSEC SA Phase-2 AES key                     | Phase 2, basic quick mode                                                                                                    |
| IPSEC SA Phase-2 HMAC key                    | Phase 2, basic quick mode                                                                                                    |
| IKE Ephemeral Phase-2 DH private key         | Phase 2 Diffie Hellman private keys used in PFS for key renewal.                                                                                                    |
| IKE Ephemeral Phase-2 DH shared secret       | Phase 2 Diffie Hellman shared secret used in PFS for key renewal.                                                                                                    |
| User password                                | Used for password authentication of CLI users.                                                                                                    |
| Root password                                | Used for authentication of default CLI user during first setup.                                                                                                    |

| Key                                 | Description/Usage                                                                                                    |
|-------------------------------------|----------------------------------------------------------------------------------------------------|
| Radius Secret                       | Used for hashing password with MD5. One secret common to both primary and Secondary Radius server.                                                |
| OSPF Secret                         | Used for authentication OSPF messages with the Peer OSPF routers. Secret exchanged hashed using MD5. One secret defined per peer router identity. |
| PPPoE CHAP/PAP Secret               | Used for authentication to PPPoE server.                                                                                                    |
| SNMPv3 user authentication password | SNMPv3 operator MD5 authentication password used for authenticating the User and Read-Only User roles.                                            |
| Fixed Serial Number secret          | The TDES key used for the serial number exchange protocol.                                                                                        |
| Ephemeral Serial Number secret      | The TDES key used for the serial number exchange protocol.                                                                                        |
| X9.31 PRNG State                    | Internal state for X9.31 PRNG                                                                                                    |

Table 8 – CSPs and private keys

The following are the public keys contained in the module:

| Key                                                             | Description/Usage                                                                                                    |
|-----------------------------------------------------------------|----------------------------------------------------------------------------------------------------|
| IKE Ephemeral DH Phase -1 public keys                           | Generated for VPN IKE Phase 1 key establishment.                                                                                                    |
| IKE Ephemeral DH Phase  –2 public keys                          | Generated for VPN IKE Phase 2 PFS key renewal.                                                                                                    |
| Image download<br>certificate (Avaya root CA<br>RSA public key) | Used for authentication of software download. The Avaya Root certificate is hard-code in Gateway image and used directely for authentication of the chain of trust of the Avaya Signing Authority that is downloaded together with the software. |
| License download public key                                     | Used for authentication of license file validity. The license signing authority public key is hard-code in Gateway image and used directely for authentication of the digital signature embedded in the license file.                            |

Table 9 - Public keys

#### 5.4. Definition of CSPs Modes of Access

<u>Table 10</u> below defines the relationship between access to CSPs and the services. The modes of access shown in the table include:

- Read: the data item is read from memory.
- Write: the data item is written into memory.
- Zeroize: the data item is actively overwritten.

| Кеу                                      | Enable FIPS mode | Firmware Update | CSPs management | User Management | Module configuration | Reset | Read all status indications | Module backup | Restore | Zeroization | IKE negotiation | IPSec traffic processing | Read subset of status indications | OSPF routing | PPPoE Service | Radius Authentication | Serial Number Exchange |
|------------------------------------------|------------------|-----------------|-----------------|-----------------|----------------------|-------|-----------------------------|---------------|---------|-------------|-----------------|--------------------------|-----------------------------------|--------------|---------------|-----------------------|------------------------|
| PRNG keys                                | RWZ              |                 |                 |                 |                      | ZW    |                             |               |         | Z           | R               |                          |                                   |              |               |                       |                        |
| IKE Pre-shared Keys                      | RWZ              |                 | W               |                 | Z                    |       |                             |               |         | Z           | R               |                          |                                   |              |               |                       |                        |
| Pre-shared Session Key<br>(SKEYID)       |                  |                 |                 |                 |                      | Z     |                             |               |         | Z           | RW              |                          |                                   |              |               |                       |                        |
| Ephemeral DH private key                 |                  |                 |                 |                 |                      | Z     |                             |               |         | Z           | RW              |                          |                                   |              |               |                       |                        |
| Ephemeral DH shared secret               |                  |                 |                 |                 |                      | Z     |                             |               |         | Z           | RW              |                          |                                   |              |               |                       |                        |
| HASH_I, HASH_R                           |                  |                 |                 |                 |                      | Z     |                             |               |         | Z           | RW              |                          |                                   |              |               |                       |                        |
| IKE session Phase 1<br>Secret (SKEYID_d) |                  |                 |                 |                 |                      | Z     |                             |               |         | Z           | RW              |                          |                                   |              |               |                       |                        |
| IKE Phase 1 HMAC<br>Key (SKEYID_a)       |                  |                 |                 |                 |                      | Z     |                             |               |         | Z           | RW              |                          |                                   |              |               |                       |                        |
| IKE Session Phase 1<br>SKEYID_e          |                  |                 |                 |                 |                      | Z     |                             |               |         | Z           | RW              |                          |                                   |              |               |                       |                        |
| IKE Session Phase 1<br>TDES              |                  |                 |                 |                 |                      | Z     |                             |               |         | Z           | RW              |                          |                                   |              |               |                       |                        |
| IKE Session Phase 1<br>DES               |                  |                 |                 |                 |                      | Z     |                             |               |         | Z           | RW              |                          |                                   |              |               |                       |                        |
| IKE Session Phase 1<br>AES               |                  |                 |                 |                 |                      | Z     |                             |               |         | Z           | RW              |                          |                                   |              |               |                       |                        |
| IKE Phase 1 TDES key<br>(SKEYID_e)       |                  |                 |                 |                 |                      | Z     |                             |               |         | Z           | RW              |                          |                                   |              |               |                       |                        |
| Nonce                                    |                  |                 |                 |                 |                      | Z     |                             |               |         | Z           | W               | R                        |                                   |              |               |                       |                        |
| IPSEC SA Phase-2<br>TDES key             |                  |                 |                 |                 |                      | Z     |                             |               |         | Z           | W               | R                        |                                   |              |               |                       |                        |
| IPSEC SA Phased-2<br>AES key             | WZ               |                 |                 |                 |                      | Z     |                             |               |         | Z           | W               | R                        |                                   |              |               |                       |                        |
| IPSEC SA Phased-2<br>HMAC keys           |                  |                 |                 |                 |                      | Z     |                             |               |         | Z           | W               | R                        |                                   |              |               |                       |                        |
| IPSEC SA Phased-2<br>keys per protocol   |                  |                 |                 |                 |                      | Z     |                             |               |         | Z           | RW              |                          |                                   |              |               |                       |                        |

| Кеу                                     | Enable FIPS mode | Firmware Update | CSPs management | User Management | Module configuration | Reset | Read all status indications | Module backup | Restore | Zeroization | IKE negotiation | IPSec traffic processing | Read subset of status indications | OSPF routing | PPPoE Service | Radius Authentication | Serial Number Exchange |
|-----------------------------------------|------------------|-----------------|-----------------|-----------------|----------------------|-------|-----------------------------|---------------|---------|-------------|-----------------|--------------------------|-----------------------------------|--------------|---------------|-----------------------|------------------------|
| Ephemeral DH Phase-2 private key        |                  |                 |                 |                 |                      | Z     |                             |               |         | Z           | RW              |                          |                                   |              |               |                       |                        |
| Ephemeral DH Phase 2<br>shared secret   |                  |                 |                 |                 |                      | Z     |                             |               |         | Z           | RW              |                          |                                   |              |               |                       |                        |
| User password                           | WZ               | R               | R               | WZ              | R                    | R     | R                           | R             | R       | Z           |                 |                          | R                                 |              |               |                       |                        |
| Root password                           | RW               | RW              | R               | W               | R                    | R     | R                           | R             | R       | W*          |                 |                          | R                                 |              |               |                       |                        |
| OSPF Secret                             | WZ               |                 | WZ              |                 | Z                    |       |                             |               |         | Z           |                 |                          |                                   | R            |               |                       |                        |
| Radius Secret                           | WZ               |                 | WZ              |                 |                      |       |                             |               |         | Z           |                 |                          |                                   |              |               | R                     |                        |
| PPPoE Chap/PAP<br>Secret                | WZ               |                 | W               |                 | Z                    |       |                             |               |         | Z           |                 |                          |                                   |              | R             |                       |                        |
| SNMPv3<br>authentication<br>password    | WZ               | R               | R               | WZ              | R                    | R     | R                           | R             | R       | Z           |                 |                          |                                   |              |               |                       |                        |
| Fixed Serial Number secret              |                  | W               |                 |                 |                      |       |                             |               |         | Z           |                 |                          |                                   |              |               |                       | R                      |
| Ephemeral Serial<br>Number secret       |                  |                 |                 |                 |                      | Z     |                             |               |         | Z           |                 |                          |                                   |              |               |                       | RW                     |
| IKE Ephemeral DH public keys            |                  |                 |                 |                 |                      | Z     |                             |               |         | Z           | RW              |                          |                                   |              |               |                       |                        |
| IKE Ephemeral DH<br>Phase 2 public keys |                  |                 |                 |                 |                      | Z     |                             |               |         | Z           | RW              |                          |                                   |              |               |                       |                        |
| Avaya root CA RSA public key            |                  | RW              |                 |                 |                      |       |                             |               |         |             |                 |                          |                                   |              |               |                       |                        |
| License RSA public key                  | R                | RW              |                 |                 |                      |       |                             |               |         |             |                 |                          |                                   |              |               |                       |                        |

Table 10- CSP Access Rights within Roles & Services

(\*) – The root password is set back to a factory default value during zeroization.

# 6. Operational Environment

The FIPS 140-2 Area 6 Operational Environment requirements are not applicable because the device does not support the loading and execution of un-trusted code. Avaya digitally signs firmware images of the crypto module using RSA. Through this signature, the crypto module verifies the authenticity of any update to its firmware image.

# 7. Security Rules

This section documents the security rules enforced by the cryptographic module to implement the security requirements of this FIPS 140-2 Level 1 module.

- 1. When exiting FIPS-140-2 mode, the Crypto-Officer shall zeroize the CSP.
- 2. The cryptographic module shall perform the Power up Self-Tests:
  - Cryptographic algorithm tests:
    - TDES Known Answer Test (DES KAT fulfilled in this test per IG9.2)
    - AES Known Answer Test
    - SHA-1 Known Answer Test
    - HMAC-SHA-1 Known Answer Test
    - DRNG Known Answer Test
    - RSA Known Answer Test
  - Gateway Software Integrity Test (32 bit CRC verification) and Booter Integrity Test (32 bit CRC verification).
  - Critical Functions Tests:
    - Non-Volatile Random Memory (NVRAM) Integrity test
    - EEPROM Integrity Test
- 3. The cryptographic module shall perform the Conditional Self-Tests:
  - Continuous Random Number Generator (RNG) test performed on all RNGs supporting crypto activities in FIPS Approved mode. Done for PRNG x9.31 and Random Seed Generator.
  - Bypass Test
  - Firmware load test (RSA Signature Verification)
- 4. Status information shall not contain CSPs or sensitive data that if misused could lead to a compromise of the module.
- 5. The module shall support concurrent operators and shall maintain separation of roles and services.
- 6. The users of the system can plug-in and use any Avaya Media Module that does not support cryptographic functionality without restriction.
- 7. Media modules with cryptographic functionality must be tested and validated separately against the requirements FIPS 140-2.

# 8. Physical Security Policy

### 8.1. Physical Security Mechanisms

The multi-chip standalone cryptographic module includes the following physical security mechanisms:

• Production-grade components and production-grade enclosure.

#### 8.2. Operator Required Actions

There are no operator-required actions to maintain physical security.

| Physical Security Mechanisms                               | Recommended Frequency of<br>Inspection/Test | Inspection/Test Guidance Details |
|------------------------------------------------------------|---------------------------------------------|----------------------------------|
| Production-grade components and production-grade enclosure | N/A                                         | N/A                              |

Table 8 – Inspection/Testing of Physical Security Mechanisms

# 9. Mitigation of Other Attacks Policy

The FIPS 140-2 Area 11 requirements are not applicable because the cryptographic module has not been designed to mitigate specific attacks outside of the scope of FIPS 140-2.

| Other Attacks | Mitigation Mechanism | Specific Limitations |  |  |  |  |  |
|---------------|----------------------|----------------------|--|--|--|--|--|
| N/A           | N/A                  | N/A                  |  |  |  |  |  |

Table 9 - Mitigation of Other Attacks

### 10. References

- For more information on the FIPS 140-2 standard and validation program please see the NIST website at <a href="http://csrc.nist.gov/cryptval/">http://csrc.nist.gov/cryptval/</a>
- For more information about Avaya ask your Avaya representative or see http://www.avaya.com/
- For more information about Avaya G250 Media Gateway ask your Avaya representative or see <a href="http://www.avaya.com/gcm/master-usa/en-us/products/offers/g250\_media\_gateway.htm">http://www.avaya.com/gcm/master-usa/en-us/products/offers/g250\_media\_gateway.htm</a>

# 11. Definitions and Acronyms

AEA – Avaya Encryption Algorithm

AES – Advanced Encryption Standard

BRI - Basic Rate ISDN

CBC – Cipher Block Chaining

CCA – Contact Closure Adjunct

CLI – Command Line Interface

CNA – Converged Network Analyzer

DES – Data Encryption Standard

DH – Diffie-Hellman

DSS – Digital Signature Standard

FTP – File Transfer Protocol

HMAC – Hash Message Authentication Code

IKE – Internet Key Exchange

IP - Internet Protocol

ISDN - Integrated Services Digital Network

LAN – Local Area Network

KAT - Known Answer Test

OSPF – Open Shortest Path First

PFS – Perfect Forward Secrecy

PMI – Primary Management Interface

PPPoE – Point-To-Point over Ethernet

PTLS – Avaya Proprietary Transport Layer Security

RSA – Rivest Shamir Adelman Algorithm

SNMP – Simple Network Management Protocol

TFTP – Trivial File Transfer Protocol

USB – Universal Serial Bus

WAN – Wide Area Network